# **[unattended](http://reflectionsjournal.org/download.php?q=unattended answer file.pdf) answer file.pdf**

**FREE PDF [DOWNLOAD](http://reflectionsjournal.org/download.php?q=unattended answer file.pdf)**

**[NOW!!!](http://reflectionsjournal.org/download.php?q=unattended answer file.pdf)**

Source #2:

**[unattended](http://reflectionsjournal.org/download2.php?q=unattended answer file.pdf) answer file.pdf FREE PDF [DOWNLOAD](http://reflectionsjournal.org/download2.php?q=unattended answer file.pdf)**

30 RESULTS

### **[Installation](https://en.wikipedia.org/wiki/Installation_(computer_programs))** (computer programs) - **Wikipedia** https://**en.wikipedia.org**/wiki/**Installation**\_(computer\_programs)

**Installation** (or setup) of a computer program (including device drivers and plugins), is the act of making the program ready for execution. Because the process varies ...

### [VIDEO] How To Create an **[Answer](http://www.youtube.com/watch?v=kzklC85c3ZQ) File** in System Image ... - â€|

**www.youtube.com**/watch?v=kzklC85c3ZQ

Jan 03, 2012 · How To Create an **Answer File** in System Image Manager (SIM) to Automate Windows Installation

### SQL Server Silent **[unattended](https://www.codeproject.com/articles/547293/sqlplusserverplussilentplusplusunattendedplusinsta)** installation using ...

**www.codeproject.com** › … › [Microsoft](https://www.codeproject.com/KB/biztalk/) BizTalk Server › [General](https://www.codeproject.com/KB/biztalk/#General) **4.5/5**

4) Now that you have the configuration **file**, copy it to your own folder or network share where you want to start the **unattended** installation.

# **[Unattended](http://unattended.sourceforge.net/installers.php)**, A Windows deployment system: **Unattended**…

**unattended**.sourceforge.net/installers.php

Introduction. The goal of this document is to collect instructions for performing **unattended** / silent installations of many popular application installers.

#### N: Ignoring **file** ['50unattended-upgrades.ucf-dist'](http://askubuntu.com/questions/829370/n-ignoring-file-50unattended-upgrades-ucf-dist-in-directory-etc-apt-apt-con) in ... **askubuntu.com**/questions/829370/n-ignoring-**file**-50**unattended**...

Yesterday i Upgraded distro and Today when i am using apt-get to install anything or to update. I get a error: N: Ignoring **file** '50unattended-upgrades.ucf-dist' in ...

# **How To Create [Unattended](http://www.intowindows.com/how-to-create-unattended-windows-10-usb-or-iso/) Windows 10 USB** or ISO

**www.intowindows.com** › [Windows](http://www.intowindows.com/category/windows-10/) 10

Earlier this week, we talked about generating and downloading Unattend.xml or Autounattend.xml **answer file** required to perform **unattended** install of Windows 10.

# SQL Server 2008 R2 â€<sup>"</sup> [Unattended](https://www.codeproject.com/articles/113480/sql-server-2008-r2-unattended-silent-install) Silent Install - CodeProject

**www.codeproject.com** › â€| › [Installation](https://www.codeproject.com/KB/install/) › [General](https://www.codeproject.com/KB/install/#General)

**4.5/5**

There is existing documentation on MSDN about How to: Install SQL Server 2008 R2 from the Command Prompt, but this post focuses on creating a silent **unattended** ...

# **SQL Server 2012 [Unattended](http://www.matthanson.ca/2012/04/sql-server-2012-unattended-installation/) Installation** | Matt Hanson

www.matthanson.ca/2012/04/**sql-server-2012-unattended-installation** I am trying to do silent installation using configuration **file** but unable to do, can you please help

### **Cisco** Unified [Communications](http://www.cisco.com/web/cuc_afg/index.html) **Answer File Generator** - **Cisco**

...

### **www.cisco.com**/web/cuc\_afg

This web application generates **answer** files for **unattended Cisco** Unified Communications installations. If your primary node will be installed on a virtual  $\hat{a}\epsilon$ 

## [VIDEO] **Windows 7 64-bit [Unattended](http://www.youtube.com/watch?v=VcCHTVp0FAA)** Install with WDS - â€|

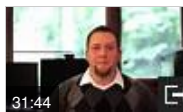

**www.youtube.com**/watch?v=VcCHTVp0FAA Jun 18, 2013 · This tutorial covers deploying a fully-updated

**Windows 7 64-bit** operating system image in a fully-automated fashion through WDS using **unattended** answer files.

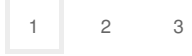